#### Interactive ADAS

#### L. Fernández-Menchero

ADAS, University of Strathclyde. United Kingdom. Institut Max Plank für Plasmaphysik. Garching, Germany.

ADAS Course 2012, Consorzio, Padova, Italy. March 26th, 2012

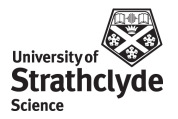

L. Fernández-Menchero (Univ. Strathclyde) [Interactive ADAS](#page-37-0)

[AD](#page-1-0)[AS Co](#page-0-0)[ur](#page-1-0)[se 2](#page-0-0)[012,](#page-37-0) [Con](#page-0-0)[sorz](#page-37-0)[io,](#page-0-0) [Pado](#page-37-0)va

<span id="page-0-0"></span>/ 27

# **Starting interactive ADAS**

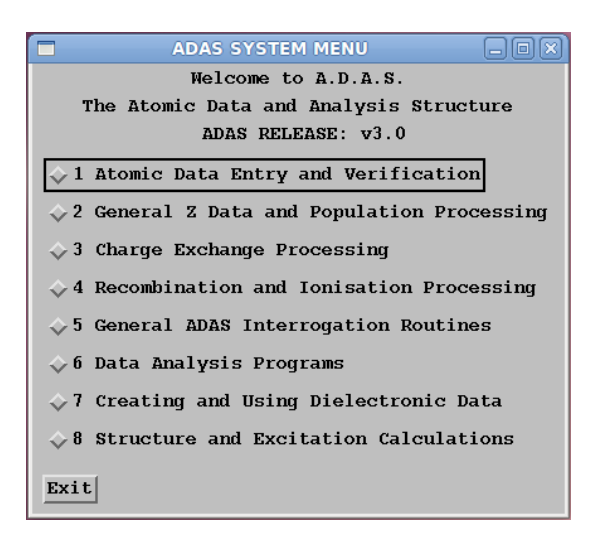

L. Fernández-Menchero (Univ. Strathclyde)

Interactive ADAS

<span id="page-1-0"></span>ADAS Course 2012, Consorzio, Padova

ADAS Series 1 Atomic Data Entry and Verification ADAS Series 2 General Z Data and Population Processing ADAS Series 3 Charge Exchange Processing ADAS Series 4 Recombination and Ionisation Processing ADAS Series 5 General ADAS Interrogation Routines ADAS Series 6 Data Analysis Programs ADAS Series 7 Creating and Using Dielectronic Data ADAS Series 8 Structure and Excitation Calculations In progress ADAS Series 9 : Molecular ADAS.

[AD](#page-3-0)[AS](#page-1-0) [Co](#page-2-0)[ur](#page-3-0)[se 2](#page-0-0)[012,](#page-37-0) [Con](#page-0-0)[sorz](#page-37-0)[io,](#page-0-0) [Pado](#page-37-0)va

<span id="page-2-0"></span>/ 27

#### Some ADF data classes

Large data basis, 45 types *adf* files.

- ADF01 Charge exchange cross sections
- ADF04 Resolved specific ion data collections
- ADF07 Electron impact ionisation coefficients
- ADF08 Radiative recombination coefficients
- ADF09 Dielectronic recombination coefficients
- ADF11 Iso-nuclear master files
- ADF12 Charge exchange emission coefficients
- ADF13 Ionisation per photon coefficients
- ADF15 Photon emissivity coefficients
- ADF21 Effective beam stopping coefficients
- ADF22 Effective beam emission coefficients

[AD](#page-4-0)[AS](#page-2-0) [Co](#page-3-0)[ur](#page-4-0)[se 2](#page-0-0)[012,](#page-37-0) [Con](#page-0-0)[sorz](#page-37-0)[io,](#page-0-0) [Pado](#page-37-0)va

<span id="page-3-0"></span>/ 27

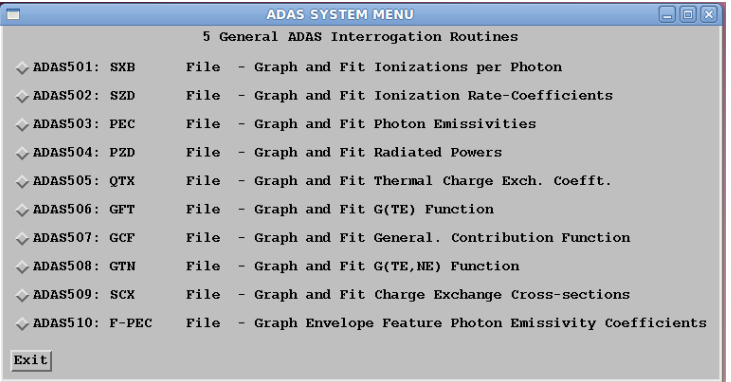

L. Fernández-Menchero (Univ. Strathclyde)

Interactive ADAS

<span id="page-4-0"></span>Strathclyde

ADAS Course 2012, Consorzio, Padova, Italy<br>27 / 27

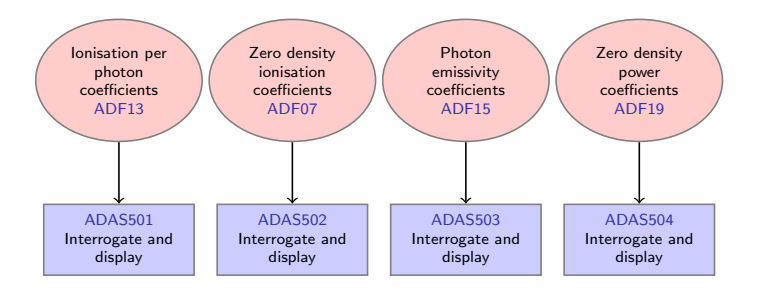

L. Fernández-Menchero (Univ. Strathclyde) [Interactive ADAS](#page-0-0)

[AD](#page-6-0)[AS](#page-4-0) [Co](#page-5-0)[ur](#page-6-0)[se 2](#page-0-0)[012,](#page-37-0) [Con](#page-0-0)[sorz](#page-37-0)[io,](#page-0-0) [Pado](#page-37-0)va, Italy. / 27

<span id="page-5-0"></span>ø **Strathclyde** 

<span id="page-6-0"></span>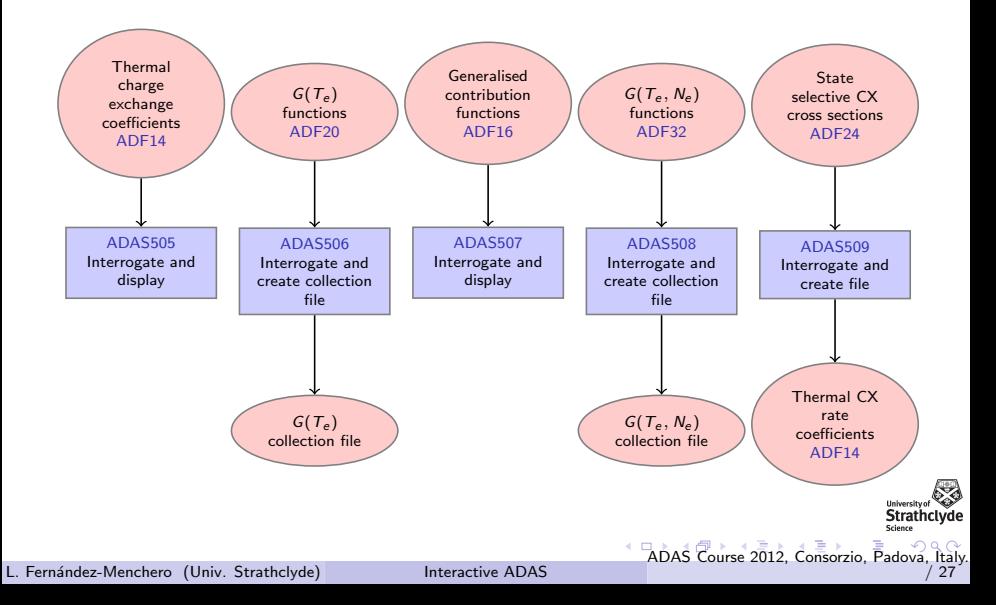

# ADAS501, a typical interrogation code

- Datasets of class ADF13 contain ionisation per photon ratios (SXB data) as a function of  $T_e$  and  $N_e$ .
- The code ADAS501 interrogates ADF13 data sets at a temperature or density model of your choice.
- ADAS501 has a standard sequential three screen structure, namely file selection, processing options and output options screens.

[AD](#page-8-0)[AS](#page-6-0) [Co](#page-7-0)[ur](#page-8-0)[se 2](#page-0-0)[012,](#page-37-0) [Con](#page-0-0)[sorz](#page-37-0)[io,](#page-0-0) [Pado](#page-37-0)va

<span id="page-7-0"></span>/ 27

# ADAS501, a typical interrogation code

#### • File selection

- The path to central ADAS data of the correct class (ADF13) is selected by button press.
- A display screen shows available files which are selected by clicking on them.
- Files have the dat extension, otherwise they are directories.
- Done means go to next screen, Cancel means return to the previous screen.
- On many screens there is a small icon button along side Cancel allowing Exit and Return to Menu.

<span id="page-8-0"></span>ADAS Course 2012, Consorzio, Padova

#### ADAS501 input screen

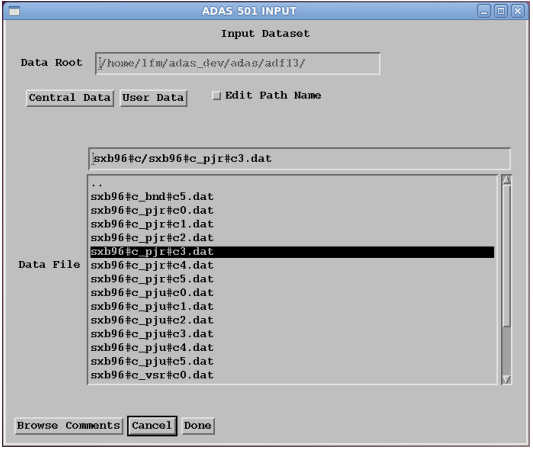

L. Fernández-Menchero (Univ. Strathclyde)

<span id="page-9-0"></span>Strathclyde

ADAS Course 2012, Consorzio, Padova, Italy<br>27

### ADAS501 input screen

<span id="page-10-0"></span>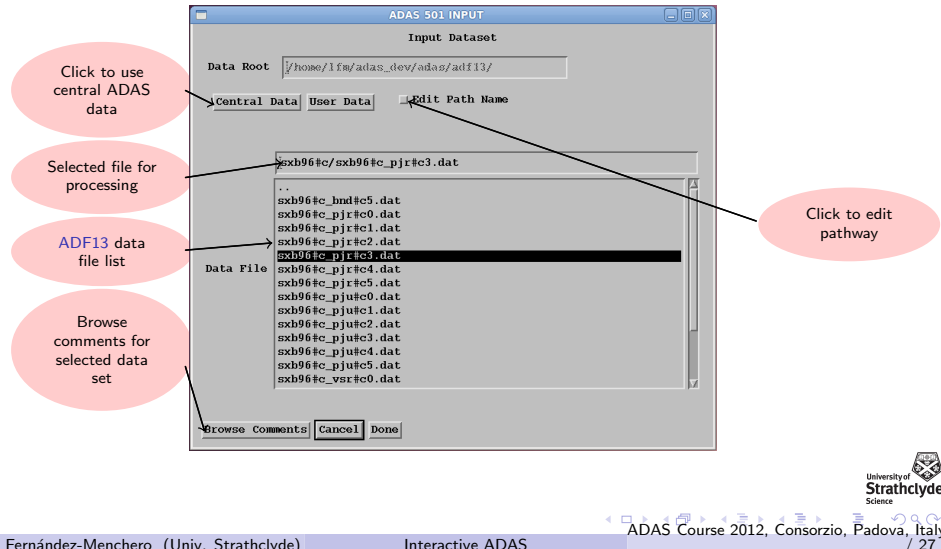

# ADAS501, a typical interrogation code

- Processing options
	- First select the spectrum line required
	- Then the choice of temperature and density pairs must be entered.
	- The 'Table Editor' widget is activated by button, press to allow this.
	- Using the editor takes a little practice.
	- An advanced graphical method for  $T_e$ ,  $N_e$  pair selection may be used.

<span id="page-11-0"></span>ADAS Course 2012, Consorzio, Padova

# ADAS501 processing

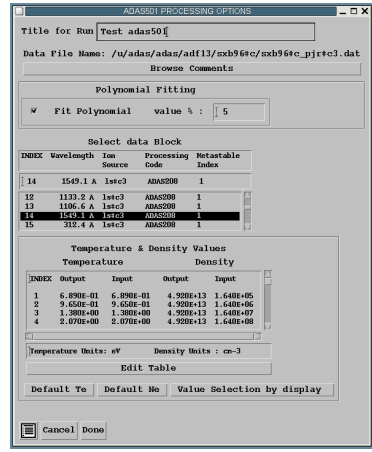

L. Fernández-Menchero (Univ. Strathclyde)

<span id="page-12-0"></span>Strathclyde

ADAS Course 2012, Consorzio, Padova, Italy<br>27

# ADAS501 processing

<span id="page-13-0"></span>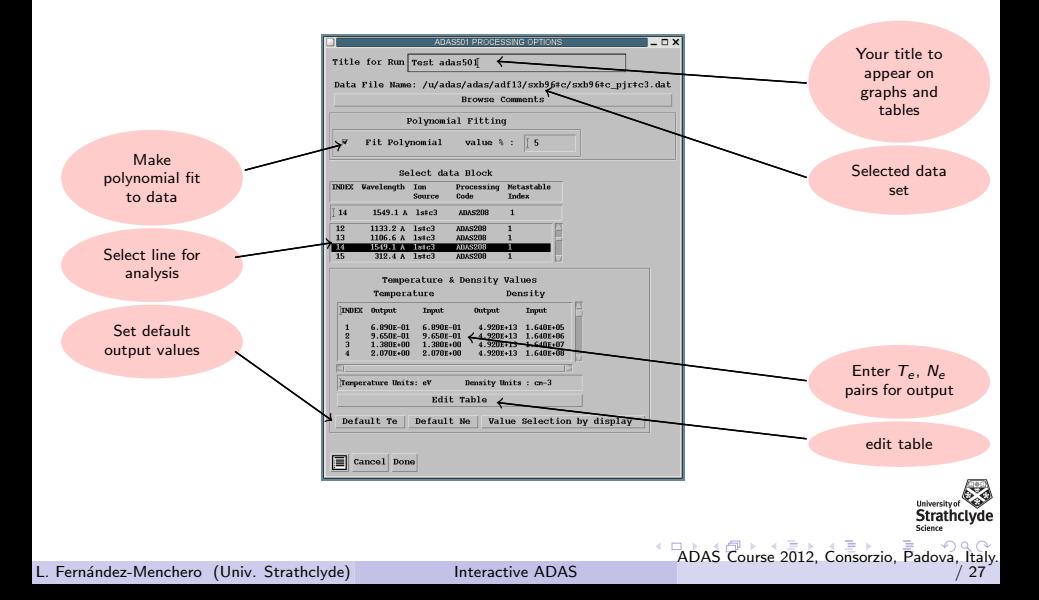

#### ADAS501 Table editor

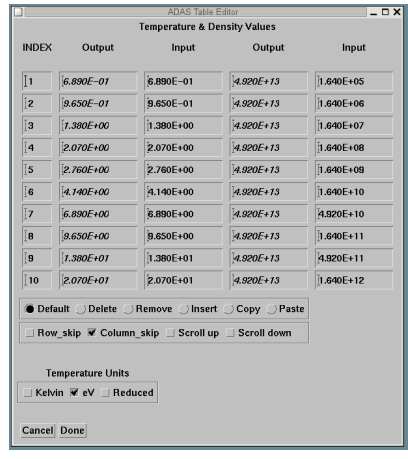

L. Fernández-Menchero (Univ. Strathclyde)

<span id="page-14-0"></span>Strathclyde

ADAS Course 2012, Consorzio, Padova, Italy<br>27 / 27

### ADAS501 Table editor

<span id="page-15-0"></span>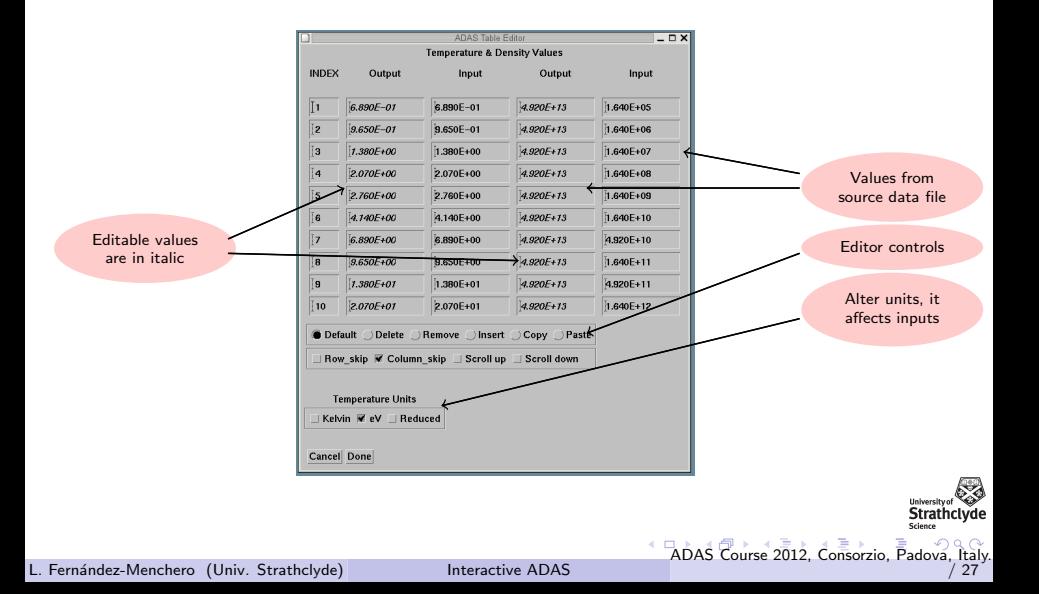

# ADAS501 Output

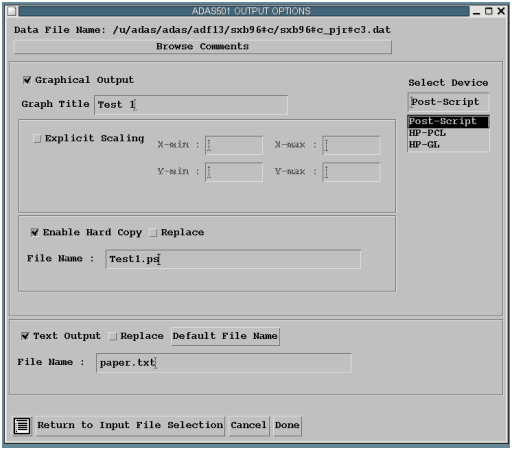

L. Fernández-Menchero (Univ. Strathclyde)

<span id="page-16-0"></span>**Strathclyde** 

ADAS Course 2012, Consorzio, Padova, Italy<br>27 / 27

# ADAS501 Output

<span id="page-17-0"></span>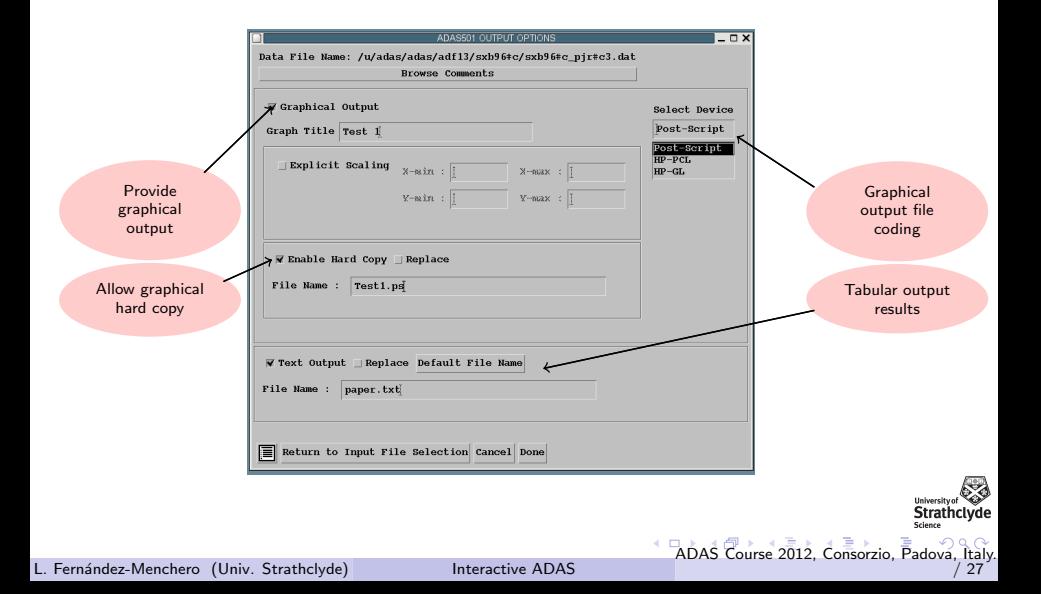

# ADAS501 Graphic

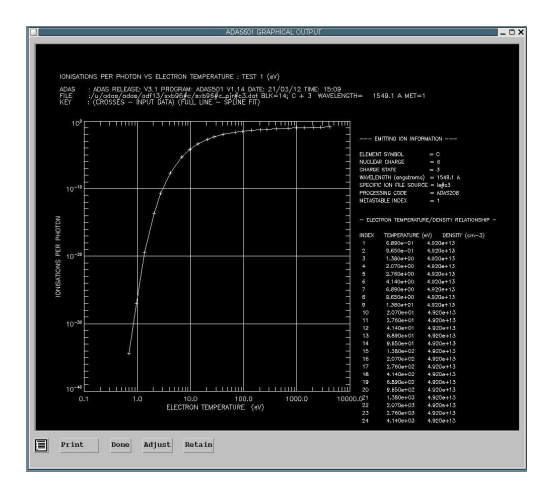

L. Fernández-Menchero (Univ. Strathclyde)

Interactive ADAS

**Strathclyde** 

<span id="page-18-0"></span> $\frac{1}{27}$ 

ADAS Course 2012, Consorzio, Padova, Italy

# ADAS501 Graphic

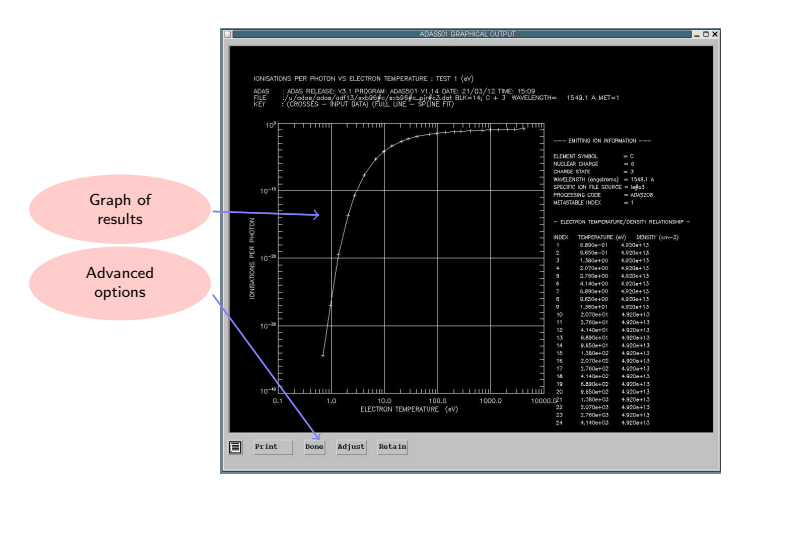

**Strathclyde** 

<span id="page-19-0"></span> $\frac{27}{27}$ 

ADAS Course 2012, Consorzio, Padova, Italy

### The interactive system, working with ADF04 data sets

- ADF04: Resolved specific ion data collection
- <span id="page-20-0"></span>• Preliminaries
	- Electron impact cross sections and rate coefficients
	- The ADF04 file format
	- Interrogating ADF04 collisional excitation data using ADAS201 and **ADAS811**

#### Electron impact cross sections and rate coefficients

The excitation reaction  $X^{Z+}(E_i)+{\rm e}(\epsilon_i)\rightarrow X^{Z+}(E_f)+{\rm e}(\epsilon_f)$  is described by an excitation cross section  $\sigma_{i\rightarrow f}(\epsilon_i)$ .

More useful for tabulation is the collision strength  $\Omega_{if}$  with independent variable  $X = \frac{\epsilon_1}{\Delta}$  $\frac{\epsilon_i}{\Delta_{if}}$ , with  $X \in [1, \infty]$ .

$$
\Omega_{if} = \omega_i \left( \frac{E_i}{I_H} \right) \left( \frac{\sigma_{i \to f}(\epsilon_i)}{\pi a_0^2} \right) = \omega_f \left( \frac{E_f}{I_H} \right) \left( \frac{\sigma_{f \to i}(\epsilon_f)}{\pi a_0^2} \right)
$$

ADAS principally deals with Maxwell averaged rate coefficients  $q_{i\rightarrow f}(T_e)$ ,  $Y_{if}(T_{\rho}).$ 

$$
Y_{if}(T_e) = \int_0^\infty \frac{\mathrm{d} \epsilon}{k T_e} \Omega_{if}(\epsilon) e^{-\frac{\epsilon}{k T_e}}
$$

<span id="page-21-0"></span>[AD](#page-22-0)[AS](#page-20-0) [Co](#page-21-0)[ur](#page-22-0)[se 2](#page-0-0)[012,](#page-37-0) [Con](#page-0-0)[sorz](#page-37-0)[io,](#page-0-0) [Pado](#page-37-0)va, Italy. / 27

#### The basic ADF04 file

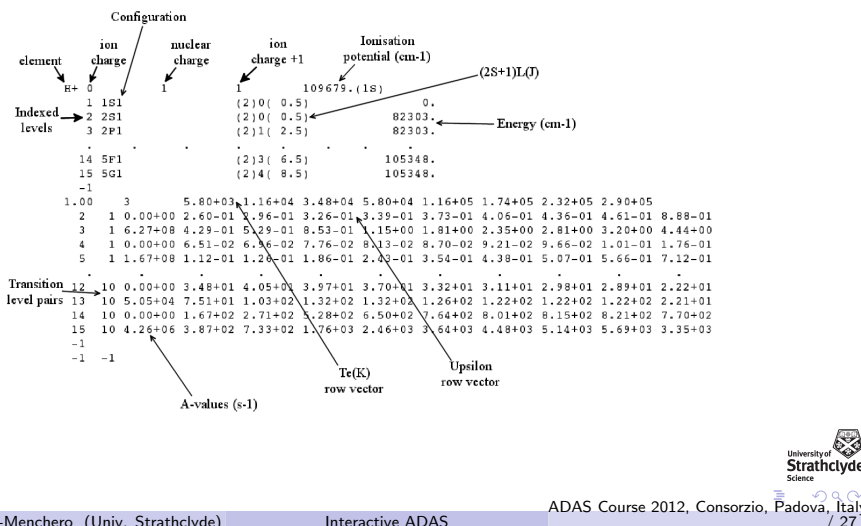

ltal

<span id="page-22-0"></span>27

# Configuration specification

$$
\Gamma = n_1 l_1^{q_1} n_2 l_2^{q_2} \ldots n_m l_m^{q_m},
$$

where  $q_i > 0$  for  $i = 1, ..., m$  and  $\sum q_i = N$ .

ADAS prefers Standard and Eissner configuration representations in ADF04 files for automatic processing and matching of levels between different data sets.

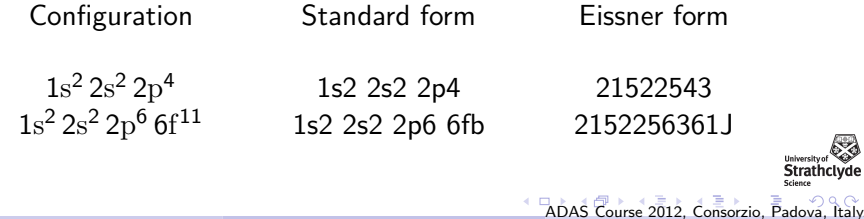

<span id="page-23-0"></span> $27$ 

**Interactive ADAS** 

## Configuration specification

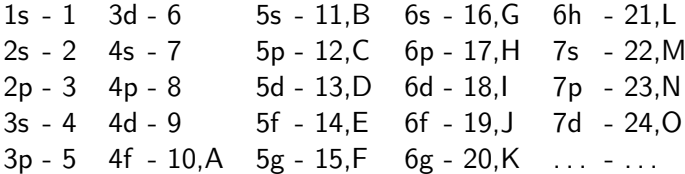

<span id="page-24-0"></span>Strathclyde

ADAS Course 2012, Consorzio, Padova, Italy<br>| 27 | 27

#### ADAS201 File selection

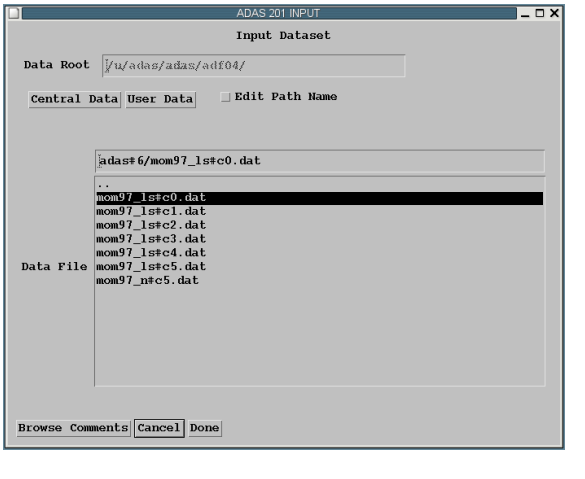

L. Fernández-Menchero (Univ. Strathclyde)

<span id="page-25-0"></span>Strathclyde

ADAS Course 2012, Consorzio, Padova, Italy<br>27

### ADAS201 File selection

<span id="page-26-0"></span>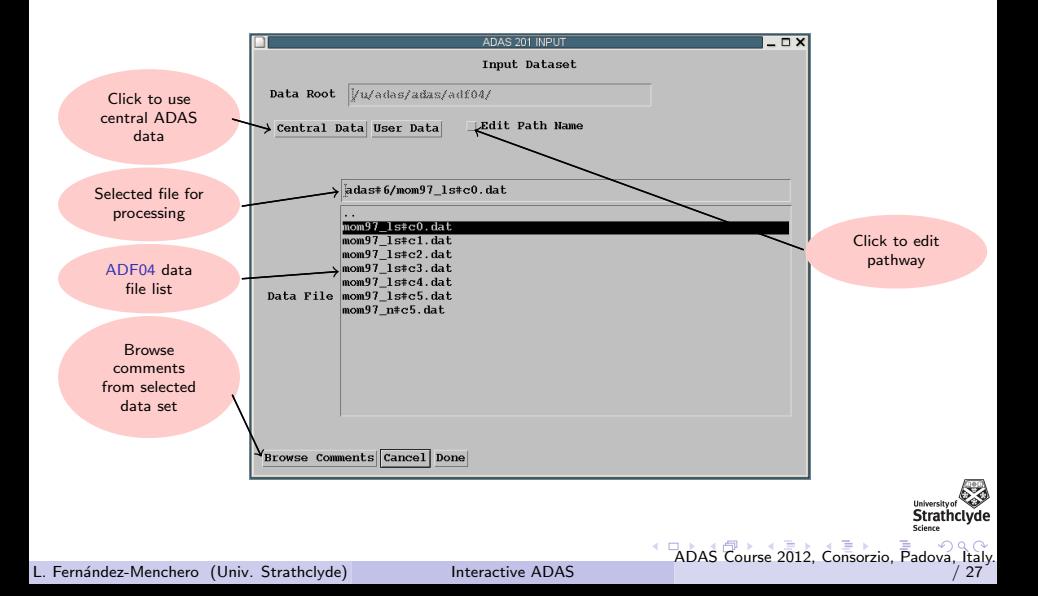

# ADAS201 processing

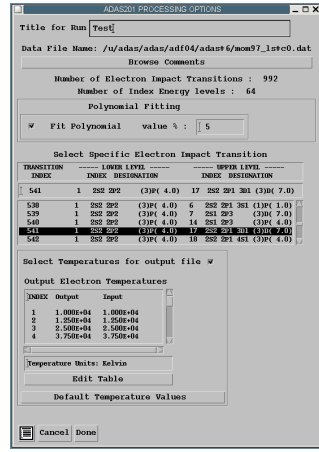

L. Fernández-Menchero (Univ. Strathclyde)

<span id="page-27-0"></span>Strathclyde

ADAS Course 2012, Consorzio, Padova, Italy<br>| 27 | 27

# ADAS201 processing

<span id="page-28-0"></span>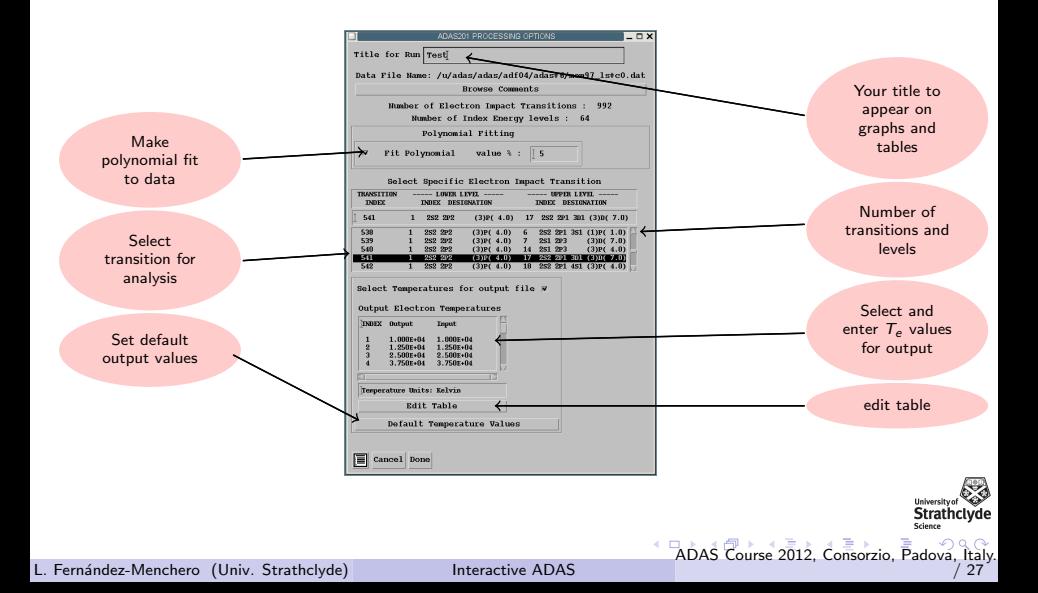

# ADAS201 Output

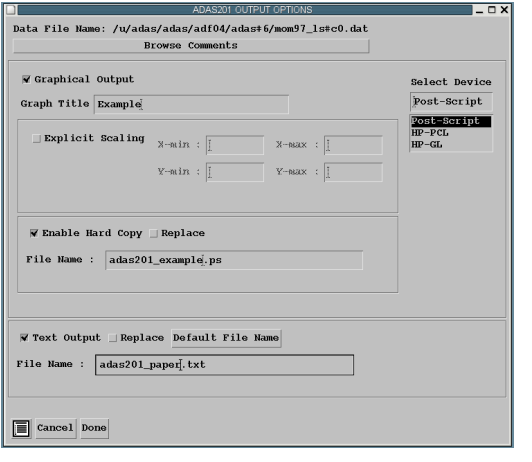

L. Fernández-Menchero (Univ. Strathclyde)

<span id="page-29-0"></span>Strathclyde

ADAS Course 2012, Consorzio, Padova, Italy<br>27 / 27

# ADAS201 Output

<span id="page-30-0"></span>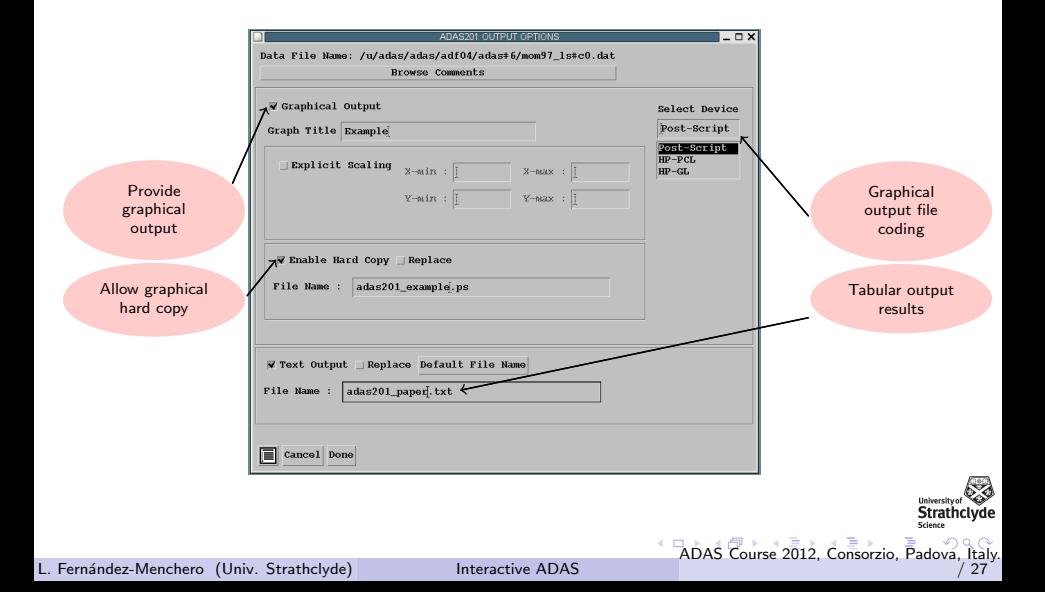

# ADAS201 Graphic

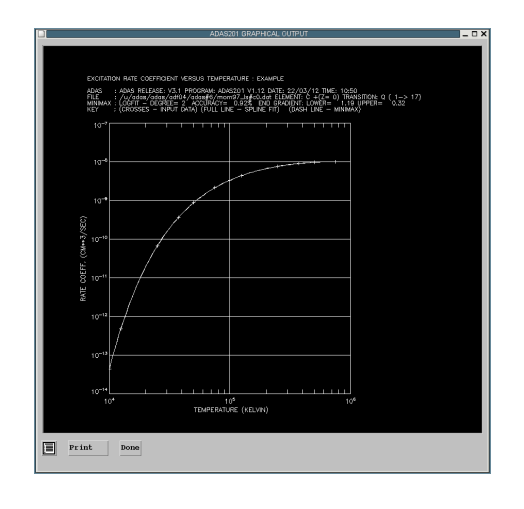

L. Fernández-Menchero (Univ. Strathclyde)

Interactive ADAS

<span id="page-31-0"></span>**Strathclyde** 

ADAS Course 2012, Consorzio, Padova, Italy<br>| 27 | 27

# ADAS201 Graphic

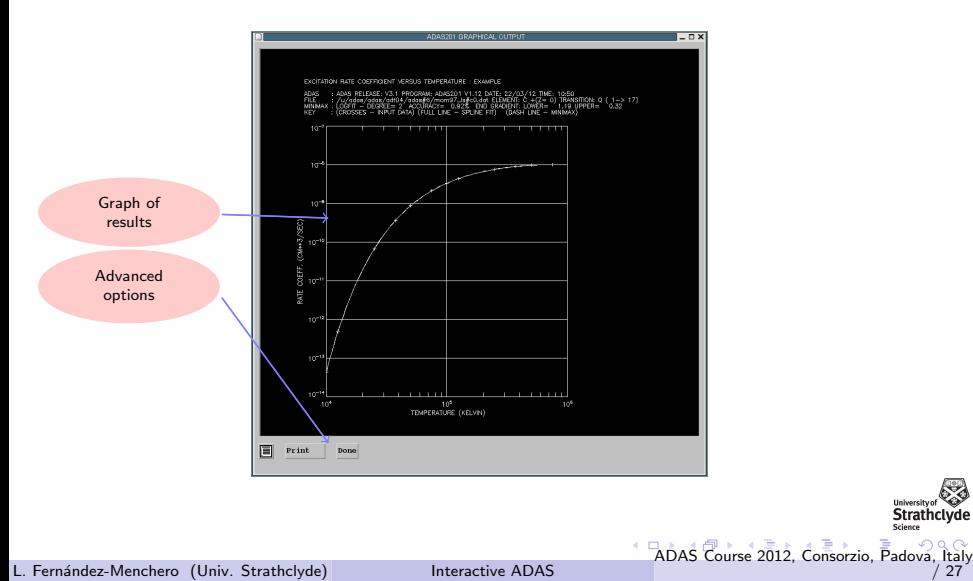

<span id="page-32-0"></span>**Strathclyde** 

#### ADAS811 File selection

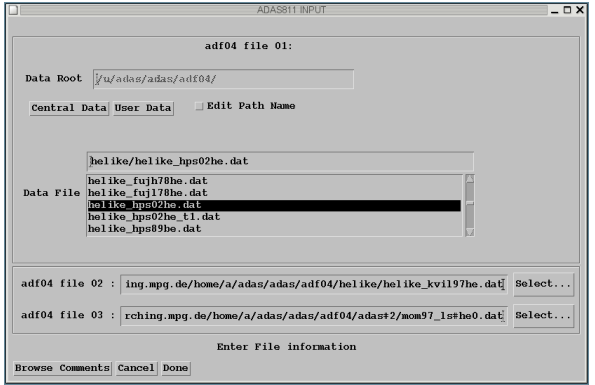

L. Fernández-Menchero (Univ. Strathclyde)

Interactive ADAS

<span id="page-33-0"></span>Strathclyde

ADAS Course 2012, Consorzio, Padova, Italy<br>27

#### ADAS811 File selection

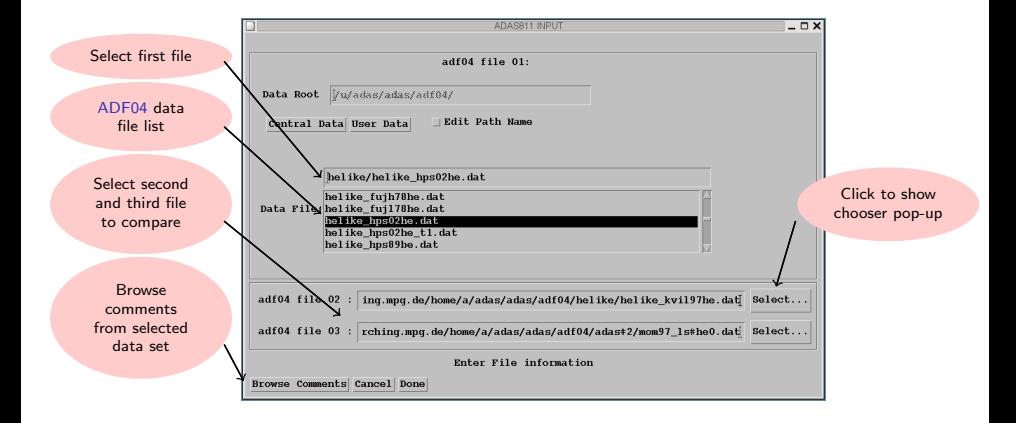

L. Fernández-Menchero (Univ. Strathclyde)

Interactive ADAS

ADAS Course 2012, Consorzio, Padova, Ital

<span id="page-34-0"></span> $27$ 

# ADAS811 Graphic

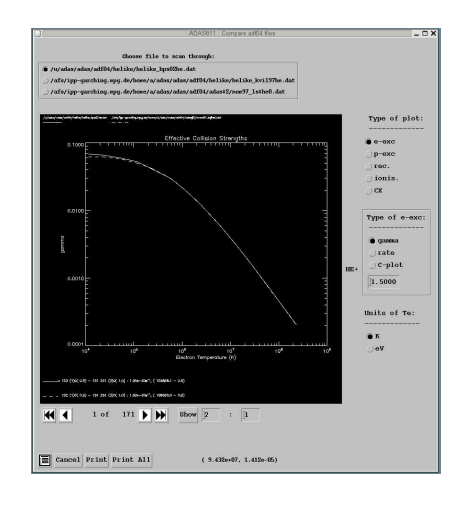

Interactive ADAS

Strathclyde Science

<span id="page-35-0"></span> $\frac{1}{27}$ 

ADAS Course 2012, Consorzio, Padova, Italy

# ADAS811 Graphic

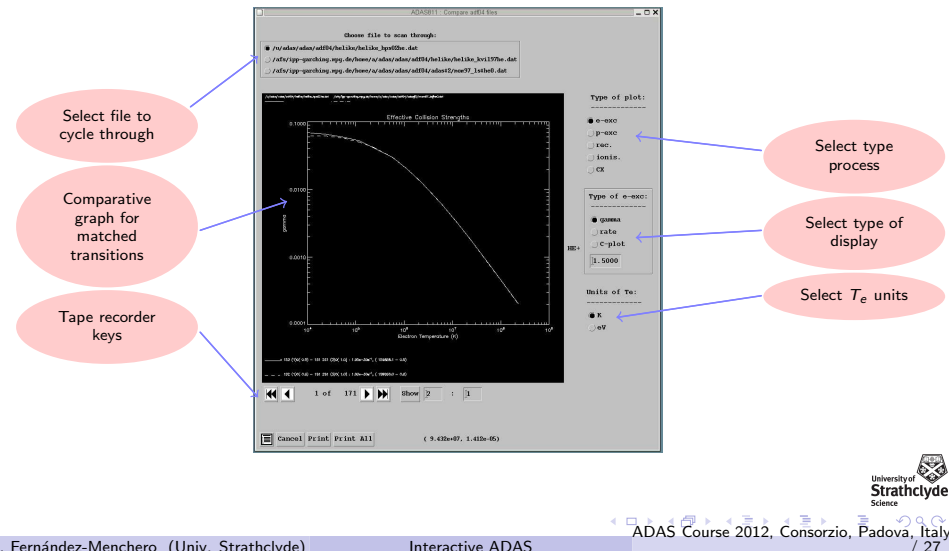

L. Fernández-Menchero (Univ. Strathclyde)

<span id="page-36-0"></span>Interactive ADAS

# Thank you for your attention.

<span id="page-37-0"></span>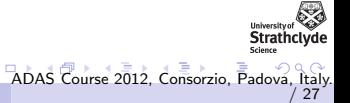

Interactive ADAS